# **Numark**<br>**iDJ**LIVE

� РУКОВОДСТВО ПОЛЬЗОВАТЕЛЯ ПО БЫСТРОМУ СТАРТУ

### **Numark**

#### **НАЧАЛО**

#### **Чтобы начать использовать iDJ Live, произведите следующие действия:**

- 1. Подключите идущий в комплекте кабель для iDJ Live к iPad, iPhone или iPod Touch.\*+
- 2. Посетите интернет-сайт **www.numark.com/idjlive**, чтобы просмотреть список совместимых приложений. Мы рекомендуем вам воспользоваться приложением Algoriddim's **djay**: На вашем устройстве iPad, iPhone или iPod Touch нажмите иконку App Store, чтобы открыть её, затем введите в поиске запрос «djay» и скачайте приложение.
- 3. Как только приложение закончит скачиваться, нажмите на него, чтобы оно открылось.

#### **СХЕМА ПОДКЛЮЧЕНИЯ**

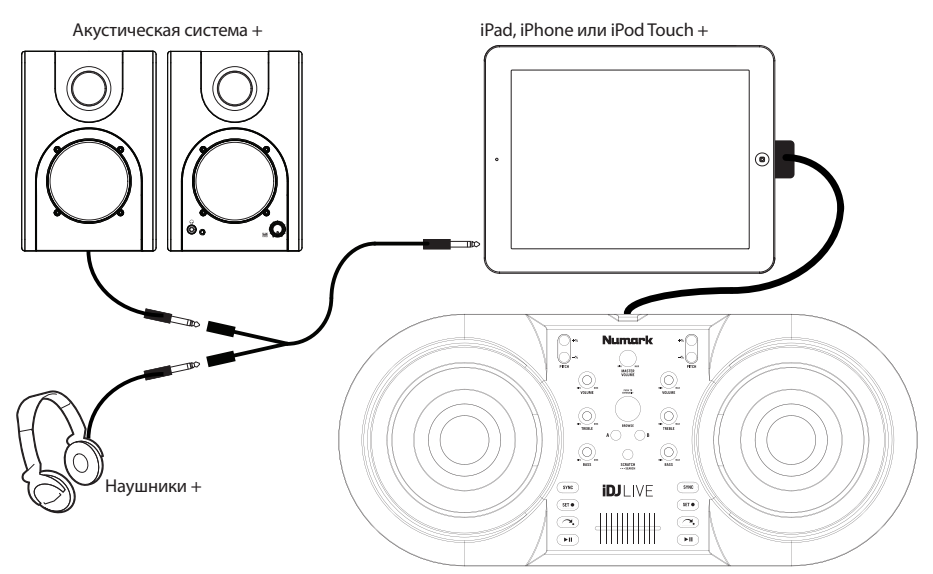

#### **Схема сборки подставки для iPad (опциональной)**

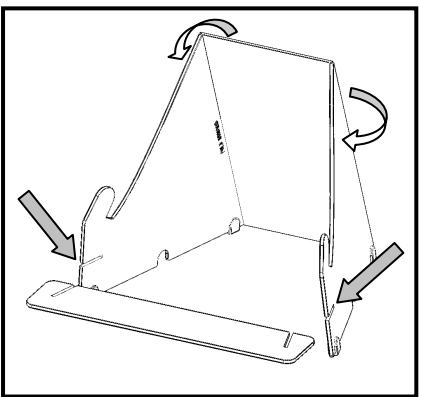

*\* iPad, iPhone и iPod являются торговыми марками компании Apple, Inc.,*

*зарегистрированными в США и других странах. + не идёт в комплекте с устройством, приобретается отдельно.*

#### **КОМПЛЕКТАЦИЯ УСТРОЙСТВА:**

- **Устройство iDJ Live**
- Подставка для iPad
- Специальный аудио кабель
- Руководство пользователя по быстрому старту
	- Инструкции по безопасности и гарантийная информация

## Numark

#### ОБЗОР ВЕРХНЕЙ ПАНЕЛИ

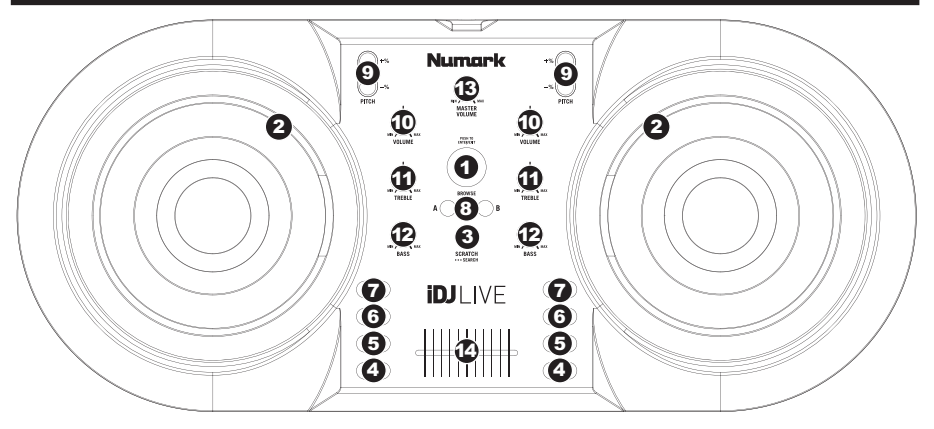

- 1. BROWSE KNOB Поверните данную ручку, чтобы просматривать путём прокрутки и выбирать музыкальные треки в программном обеспечении. Чтобы войти в папку или вернуться к предыдущей папке в программном обеспечении, нажмите данную ручку.
- 2. JOG WHEEL Они нужны для создания скретчей или проведения поиска в треке, в зависимости от установленного в данный момент режима JOG WHEEL (для его установки воспользуйтесь кнопкой SCRATCH / SEARCH):
	- а. Scratch Mode: Когда горит светодиод SCRATCH, то при повороте платформы JOG WHEEL вы будете «скретчить» на данном треке – этот эффект схож с поворачиванием пластинки на обычной вертушке.
	- 6. Search Mode: Когда светодиод SCRATCH не горит и дека стоит в режиме паузы, то поворотом платформы JOG WHEEL можно будет провести поиск на в треке на данной деке. Если в режиме Search Mode дека движется, то поворот JOG WHEEL изменит высоту тона трека на данной деке, слегка уменьшая или увеличивая его скорость. Когда вы отпустите кнопку, то высота тона трека вернётся к своему обычному состоянию (данная важная особенность помогает при ручном выравнивании битов двух треков).
- 3. SCRATCH / SEARCH Нажмите данную кнопку, чтобы установить оба JOG WHEEL в режимы Scratch Mode или Search Mode. Когда данный светодиод будет гореть, то это означает, что оба JOG WHEEL установлены в режим Scratch Mode. Когда светодиод не будет гореть, то это означает, что оба JOG WHEEL установлены в режим Search Mode.
- 4. PLAY / PAUSE Начало или продолжение воспроизведения соответственной деки, если она была установлена на паузу. При нажатии также останавливается воспроизведение, если дека в данный момент находилась в режиме проигрывания.
- 5. RETURN TO CUE Нажатие на CUE возвращает трек на определённую точку Cue Point.
- 6. **SET CUE** Для установки определённой точки Cue Point.
- 7. SYNC Нажмите данную кнопку, чтобы подобрать темп и выровнять бит трека на данной деке с треком на противоположной деке автоматически.
- 8. LOAD Нажмите данную кнопку, чтобы загрузить выбранный трек на соответственную деку.
- 9. РІТСН / + Нажатием одной из данных кнопок вы измените высоту тона трека на соответственной деке, немного повышая или уменьшая его скорость. Когда вы отпустите кнопку, то высота тона трека вернётся к своему обычному состоянию (данная важная особенность помогает при ручном выравнивании битов двух треков).
- 10. VOLUME Регулировка уровня громкости музыки на соответственной деке.
- 11. TREBLE Регулировка высоких частот музыки на соответственной деке.
- 12. BASS Регулировка низких частот музыки на соответственной деке.
- 13. MASTER VOLUME Регулировка уровня громкости целого микса (музыку, слышащуюся с обоих дек вместе). Чтобы отрегулировать громкость каждой деки отдельно, воспользуйтесь ручками VOLUME.
- 14. CROSSFADER Измените положение CROSSFADER (кроссфейдера) по направлению к деке, чтобы сделать так, что будет слышан трек соответственной деки в миксе. Это важный инструмент ди-джея для смешивания двух треков вместе, перемещения от одного трека к другому и созданию хорошего целостного микса.

# **www.numark.com**

MANUAL VERSION 1.0